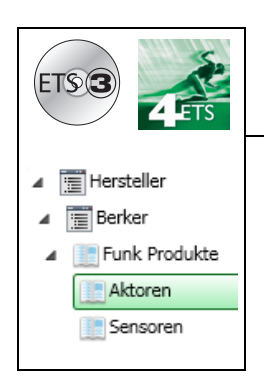

# **Applikationsbeschreibung**

Funk-Infrarotmelder Batterie / solarbetrieben quicklink *Elektrische / mechanische Eigenschaften: siehe Produktbeschreibungen*

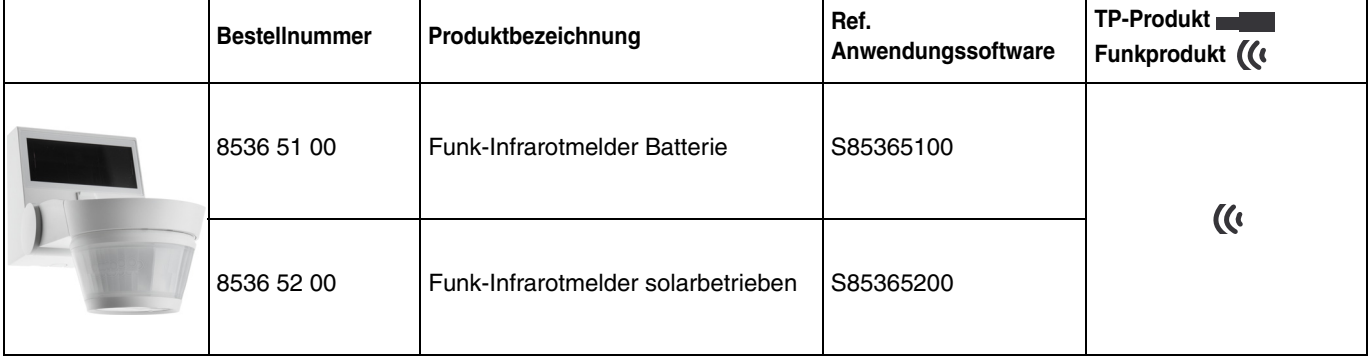

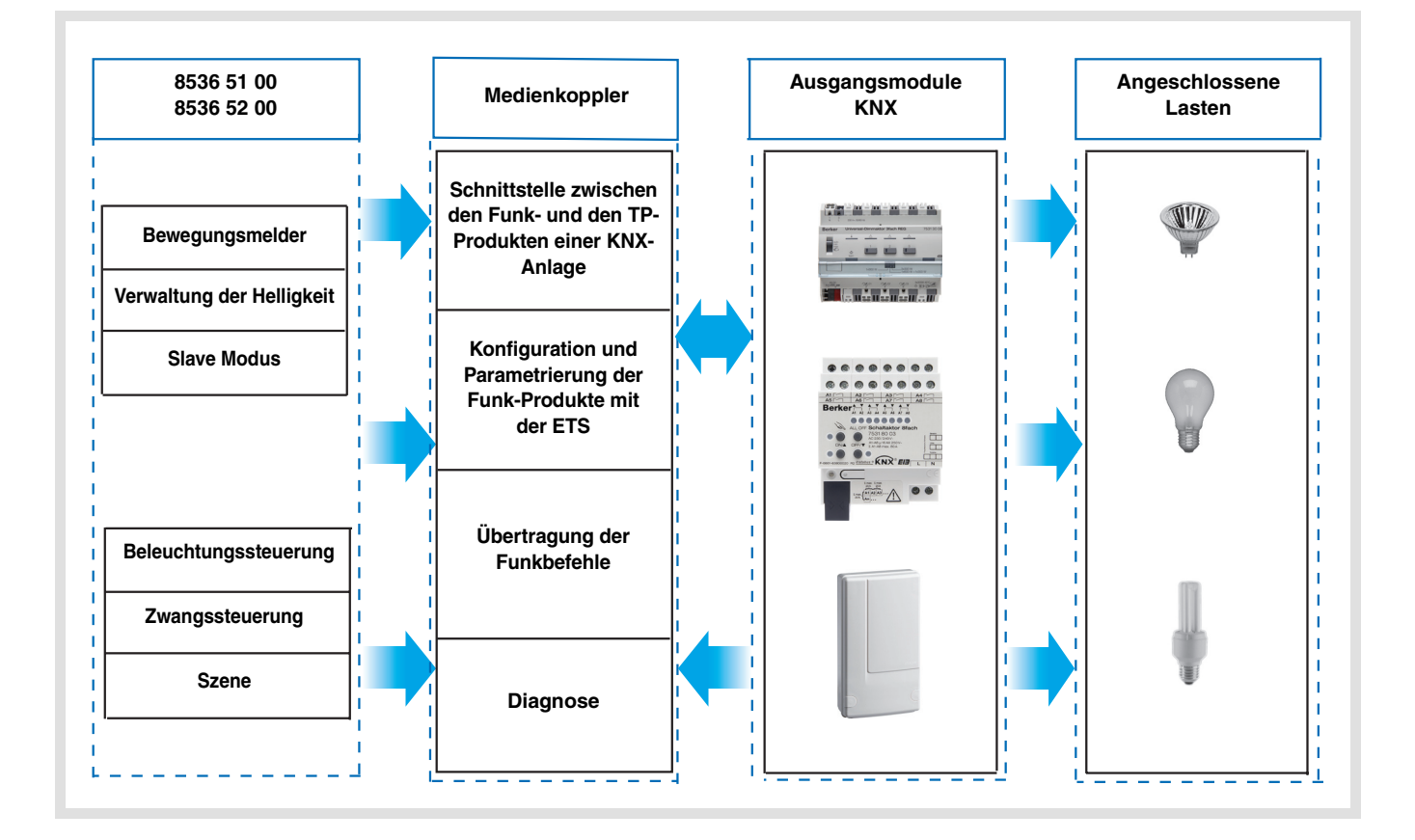

# Inhaltsverzeichnis

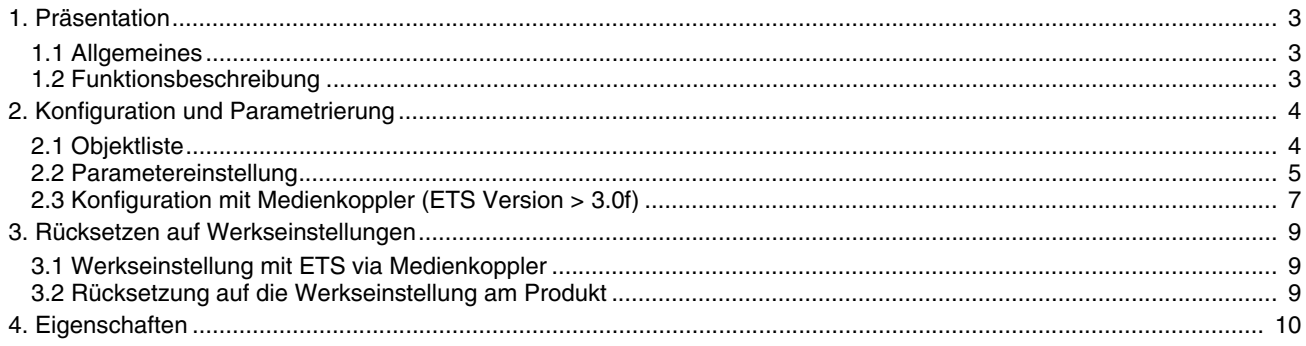

# **1. Präsentation**

## **1.1 Allgemeines**

Alle in diesem Dokument erwähnten Funkempfänger sind Quicklink<sup>1</sup> Funkprodukte. Erkennbar sind sie an der Konfigurationstaste **cfg** die in allen Produkten vorhanden ist. Quicklink<sup>1</sup> kennzeichnet den werkzeuglosen Konfigurationsmodus.

Diese Produkte können via den Medienkoppler ebenfalls im E Modus mittels Verknüpfungsgerät USB oder im S Modus mittels ETS konfiguriert werden.

In diesem Fall muss die Version des 8505 01 00 den folgenden Merkmalen entsprechen:

- Firmware: > 1.2.5
- Plug-in:  $\geq 1.0.11$

Dieses Handbuch beschreibt das Konfigurationsprinzip mit der ETS-Software via Medienkoppler und den in diesem Modus verfügbaren Funktionen.

Innerhalb einer Installation ist ein einziger Konfigurationsmodus zu verwenden. **Um ein Produkt, das bereits in einer Installation mit einem bestimmten Konfigurationsmodus programmiert wurde, in einer anderen Installation erneut zu programmieren, muss dieses zuvor auf Werkseinstellung zurückgesetzt werden.**

#### **Spezifische Besonderheiten der Funksender quicklink**

Die Betätigung der Taste **cfg** ermöglicht die Aktivierung des Konfigurationsmodus. In diesem Modus kommuniziert das Produkt bidirektional. Für Nummerierungs- oder Programmierungsvorgänge ist es somit nicht mehr erforderlich, den zu konfigurierenden Sender dem Medienkoppler zu nähern. Es ist ausreichend, im Funkbereich zu bleiben.

## <span id="page-2-0"></span>**1.2 Funktionsbeschreibung**

Die wichtigsten Funktionen:

#### ■ Bewegungsmelder und Helligkeitsmessung

Der Funkmelder erfasst Infrarotstrahlung, die von in Bewegung befindlichen Körpern abgegeben wird. Er ermöglicht die Ausgabe von Beleuchtungs- und Szenenbefehlen bei Erkennen eiiner Bewegung (Präsenz von Menschen). Durch einen Potentiometer kann die Erkennungsempfindlichkeit der Umgebung angepasst werden. Die Helligkeitsschwelle kann durch den Potentiometer am Produkt eingestellt werden.

#### ■ Kanal Beleuchtung

Der Kanal Beleuchtung ermöglicht die Steuerung einer Last bei Erkennen einer Bewegung, wenn die Umgebungshelligkeit unterhalb einer einstellbaren Schwelle liegt.

#### ■ Verzögerung der Beleuchtungszeit

Ein am Produkt angebrachter Potentiometer ermöglicht die Einstellung der Verzögerungsdauer vor Abschaltung. Das Licht wird nach Ablauf der Verzögerungsdauer vor Abschaltung ausgeschaltet, wenn keine Bewegung erkannt wird.

■ Slave Konfiguration

In diesem Modus kann der Erkennungsbereich ausgedehnt werden indem ein / mehrere Slave-Melder einem Master-Produkt zugeordnet wird / werden. Das Master-Produkt verwaltet die Helligkeitsschwelle. Diese Funkmelder können nicht als Master konfiguriert werden.

#### ■ Funktionen Szene und Szenen Anwesenheit / Abwesenheit

Diese Funktion dient zum Abrufen und Speichern von Szenen unterschiedlicher Ausgangstypen (Szenario Bewegung vorhanden, Szenario Abwesenheit,...). Mit der Funktion Szene bei An- / Abwesenheit kann eine Szene bei vorhandener und eine andere Szene bei fehlender Bewegung aktiviert werden.

#### ■ Zustandsanzeige

Mit der Funktion Zustandsanzeige kann ein Objekt **Batterie schwach** an einen Ausgang gesendet werden.

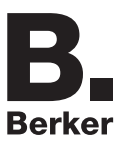

# <span id="page-3-0"></span>**2. Konfiguration und Parametrierung**

# <span id="page-3-1"></span>**2.1 Objektliste**

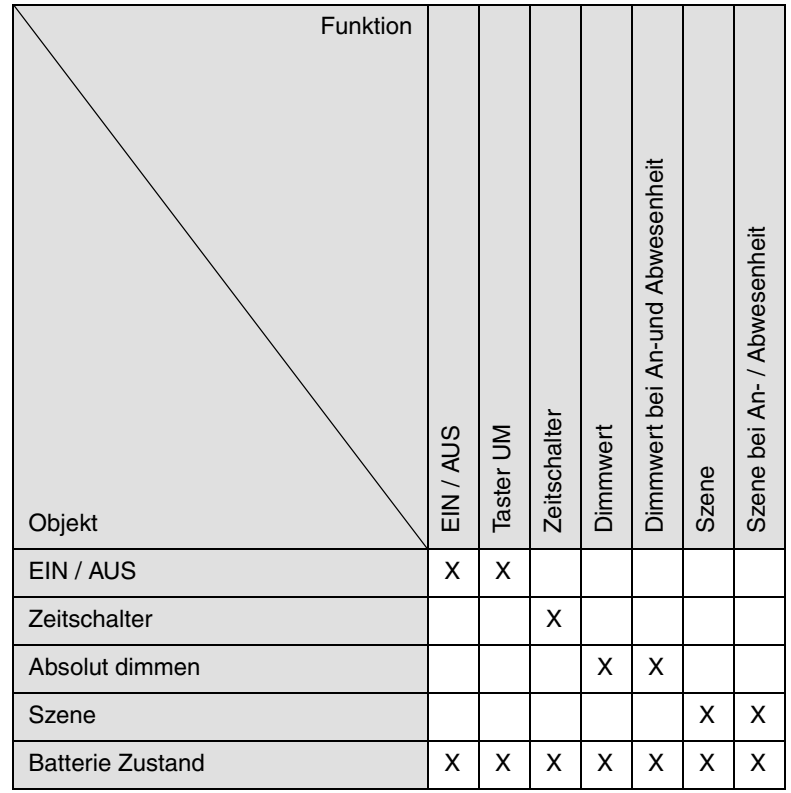

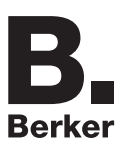

## <span id="page-4-0"></span>**2.2 Parametereinstellung**

Bei Nichtverwenden der Funktion Slave werden die Parameter des Kanals Beleuchtung angezeigt. Mit der Funktion Slave kann eine Verbindung zwischen einem Master-Melder und einem Slave-Melder hergestellt werden. Der Funkmelder kann nicht als Master konfiguriert werden.

■ Funktionen der Kanalbeleuchtung

Mit dem Parameter **Type de Canal** kann der Befehl gewählt werden der nach einer gültigen Bewegungsmeldung ("Anwesenheit" einer Person) sowie, gegebenenfalls, der Befehl der nach Ablauf der Verzögerungsdauer vor Abschalten ("Abwesenheit" einer Person) ausgegeben wird.

• Gültige Bewegungsmeldung:

Für den Kanal Beleuchtung, Meldung einer Bewegung und Helligkeit der Umgebung unter dem einstellbaren Schwellenwert.

• Zeitfunktionen: Einstellung mit dem am Produkt befindlichen Potentiometer.

#### **→** Parametereinstellungen

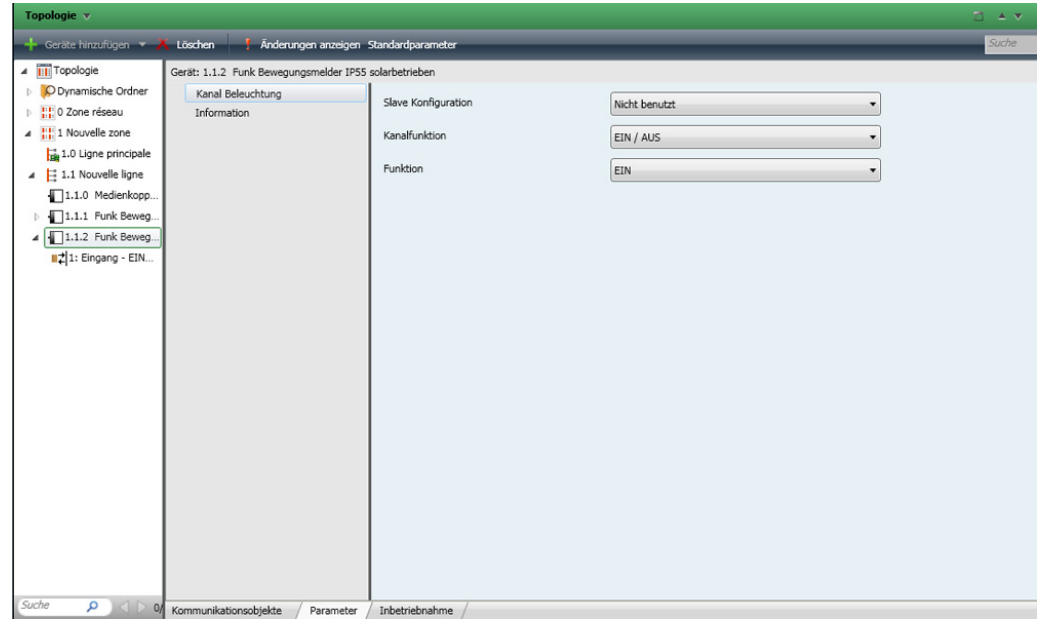

#### ■ Kanalfunktion EIN / AUS, Zeitschalter

Diese Funktionen dienen zum Steuern von Licht- oder anderen Lastkreisen. Die Funktion EIN / AUS sendet das Objekt **EIN / AUS**. Die Funktion Zeitschalter sendet das Objekt **Zeitschalter**.

#### **→** Parameter

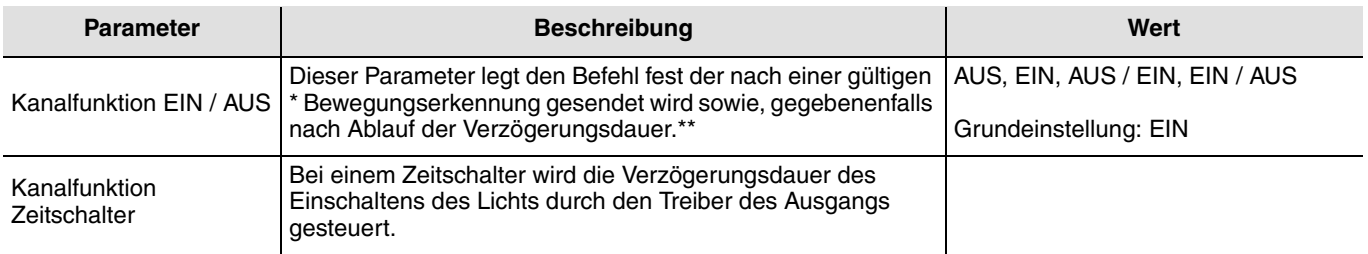

\* Gültige Bewegungsmeldung (Präsenz):

Kanal Beleuchtung: Bewegung erkannt und Helligkeitswert der Umgebung unterhalb des Schwellenwerts.

\*\* Zeitfunktionen:

Kanal Beleuchtung: Einstellung mit dem am Produkt befindlichen Potentiometer.

#### ■ Kanalfunktion Dimmwert, Dimmwert bei An-und Abwesenheit

Mit diesen Funktionen können Befehle für das Dimmen der Beleuchtung auf 1 oder 2 Ebenen ausgegeben werden: Ein Wert nach Bewegungserkennung und ein weiterer Wert nach Ablauf der Verzögerungsdauer der Beleuchtung. Die Funktionen Dimmwert senden das Objekt **Absolut Dimmen**.

Der Zustand des angesteuerten Ausgangs wird vom Objekt **Zustandsanzeige** empfangen.

#### **→** Parameter

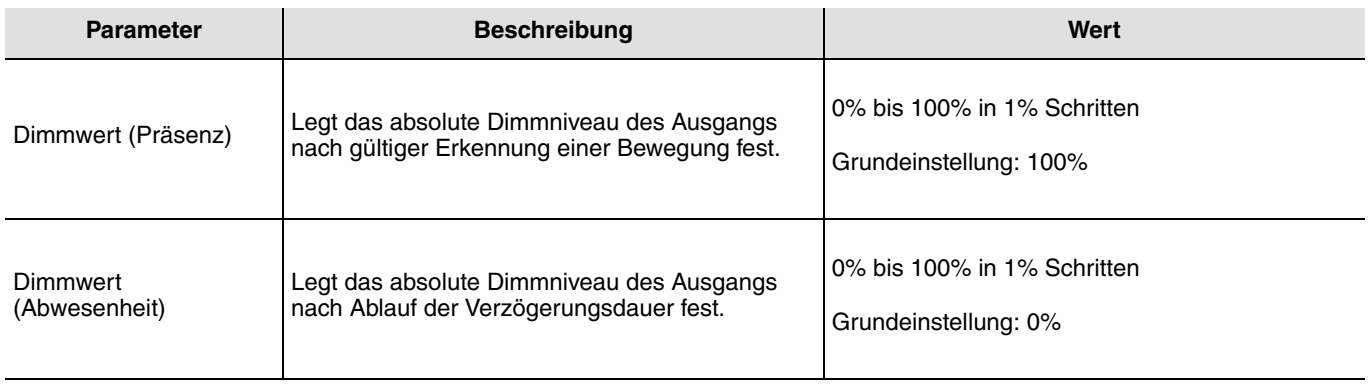

#### ■ Kanalfunktion Szene und Szene bei An- / Abwesenheit

Mit der Szenenfunktion können Gruppenbefehle an mehrere Ausgangstypen geschickt werden, um Stimmungen oder Szenarien zu schaffen (Abwesenheitszene, Leseszene...).

Die Funktion Szene sendet ein Objekt **Szene**.

#### **→** Parameter

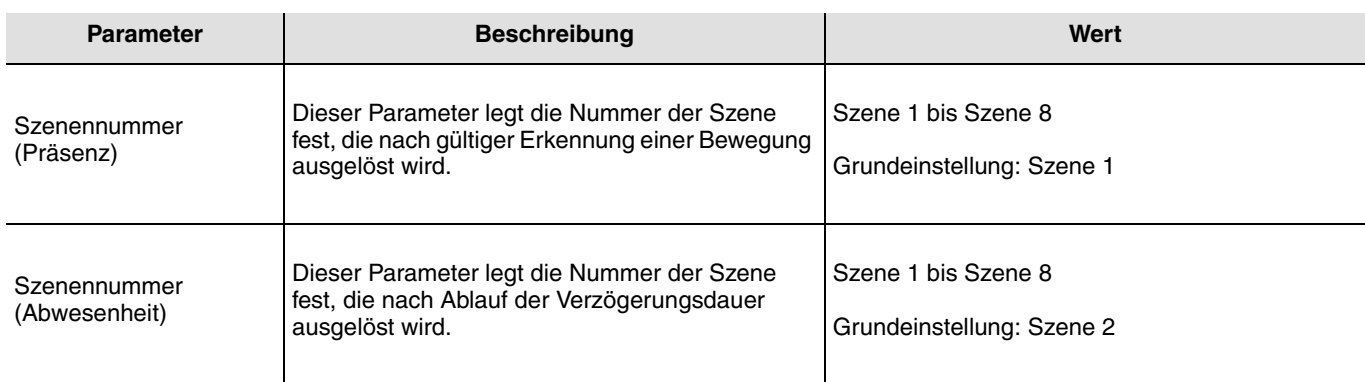

Das Einlernen der Szenen muss durch einen anderen Sender erfolgen.

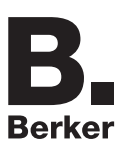

## **2.3 Konfiguration mit Medienkoppler (ETS Version**  $\geq$  **3.0f)**

#### ■ Konfigurationsprinzip

Der Medienkoppler 8505 01 00 ermöglicht die Konfiguration der Funkprodukte einer KNX Funkanlage oder einer gemischten KNX Anlage, die Funk- und TP-Bus-Produkte beinhaltet, per ETS. Die Funkempfänger funktionieren immer im bidirektionalen Modus.

#### **Verfahrensweise:**

- Erstellen Sie in Ihrem ETS Projekt eine Linie, die den Funkprodukten vorbehalten ist. Fügen Sie zuerst den Medienkoppler und anschliessend die anderen Funkprodukte in diese Linie ein,
- Führen Sie, die Einstellung der Parameter sowie die Gruppenadressierung aller Funkprodukte mit Ausnahme des Medienkoppler durch,
- Laden Sie die physikalische Adresse von Medienkoppler herunter, die vom Typ 1.1.0. sein muss (sie endet immer mit einer Null),
- Das Plug-in von Medienkoppler installieren: Klicken Sie mit der rechten Maustaste in die ETS Baumstruktur und wählen Sie **Parameter bearbeiten**. Für die Installation des Plug-in müssen Sie in Windows über Administratorrechte verfügen.
- Physikalische Adressierung der Funksender:
	- Klicken Sie auf die Schaltfläche **physikalische Adressierung**, um das Fenster der physikalischen Adressierung des Plug-ins aufzurufen,
	- Wählen Sie das Produkt, für das die Adressierung eingerichtet werden soll, und klicken Sie auf das Feld **Phys. Adr. programmieren** in der Menüzeile im linken oberen Bereich des Bildschirms,
	- Drücken Sie auf jedem zu adressierenden Funksender auf die Taste **cfg** und klicken Sie dann auf **Produkt Suchen**(wenn das Produkt bei der Suche nicht gefunden wird eine **Reset, produkt nicht in Anlage**, oder manuell am Produkt durch Drücken der Taste cfg > 10 s vornehmen),
	- Wählen Sie das Produkt für das die Adressierung vorgenommen werden soll und klicken Sie auf **Adresse vergeben**. Es erfolgt die physikalische Adressierung des Produkts. Das Produkt gehört nun zur Anlage.
	- Nach dem Laden der physikalische Adresse erscheint das Symbol (1) vor dem Produkt,
	- Wiederholen Sie diesen Vorgang mit den anderen Funksendern.

Achtung: Nach einer Unterbrechung der Vorgänge von mehr als 10 mn, muss die Taste **cfg** der zu programmierenden Senderprodukte erneut betätigt werden.

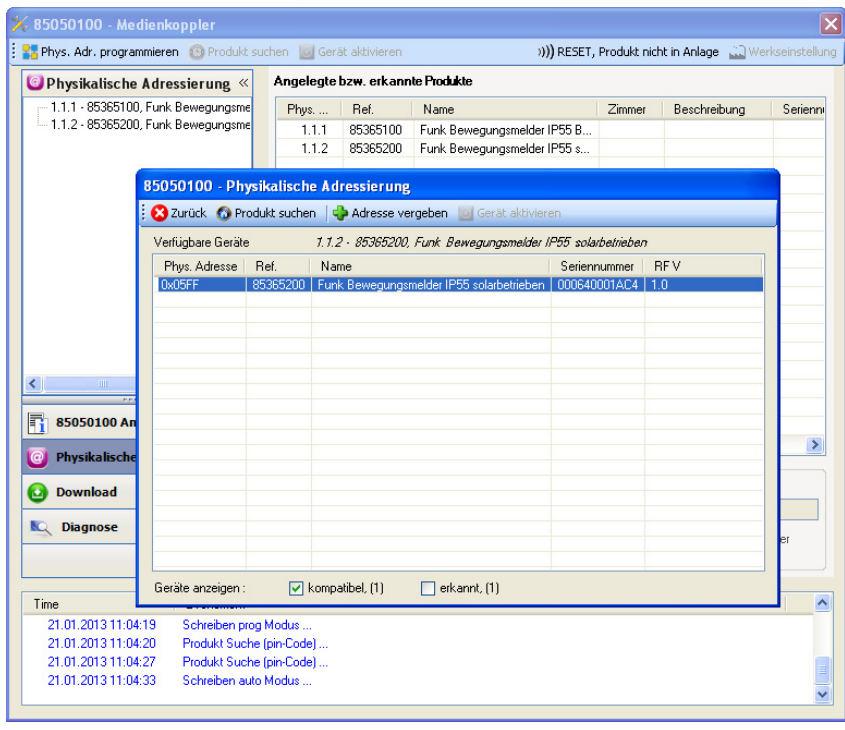

■ Download des Programms und der Parameter:

- Dieser Vorgang wird im Fenster **Download** des Plug-ins ausgeführt,
	- Klicken Sie auf **Download** und folgen Sie den Anweisungen auf dem Bildschirm.

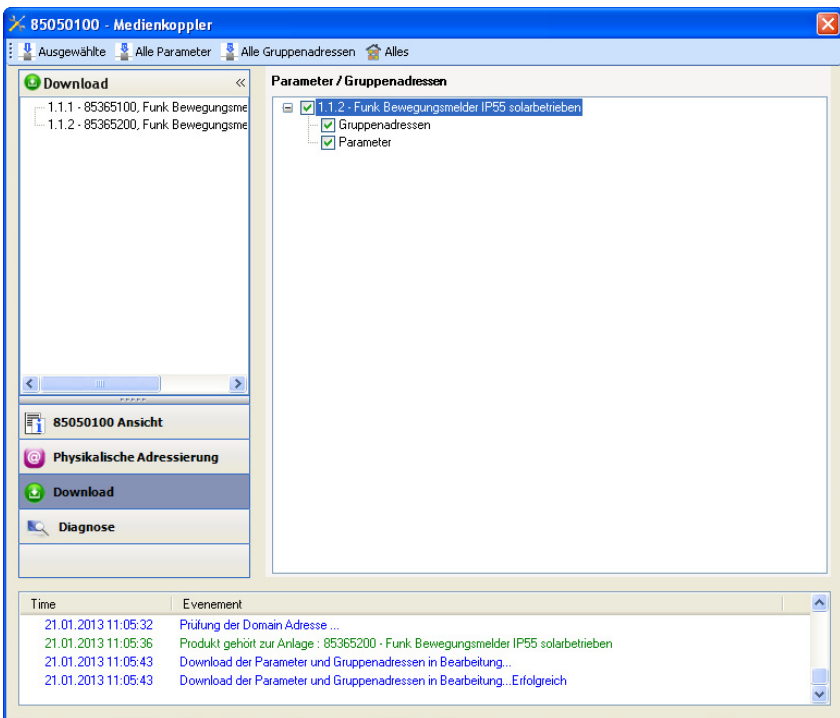

Gehen Sie für den Test der KNX Funkfunktionen und -kommunikation zurück in den normalen Betriebsmodus und warten Sie 15 s vor Betätigung der Befehlstaste eines Senders.

Achtung: Das Plug-in des Medienkoppler muss vor dem Funktionstest geschlossen werden.

Anm.: Beziehen Sie sich für alle weiteren Informationen auf die Beschreibung der Anwendungssoftware des 8505 01 00.

## <span id="page-8-0"></span>**3. Rücksetzen auf Werkseinstellungen**

Diese Funktion ermöglicht die Rückstellung des Produkts in seine ursprüngliche Konfiguration (Werkseinstellung). Nach einer Rücksetzung kann das Produkt in einer neuen Anlage verwendet werden. Die Werkseinstellung wird entweder direkt am Produkt, oder am Plug-in des Medienkoppler vorgenommen. Letztere Lösung wird empfohlen, wenn das Produkt Teil einer via ETS konfigurierten Anlage ist, auf diese Weise wird das Produkt aus dem Projekt entfernt.

### <span id="page-8-1"></span>**3.1 Werkseinstellung mit ETS via Medienkoppler**

- Für ein Produkt, das Teil der Anlage ist (bekannt im Medienkoppler): **Werkseinstellung** im Menü **Physikalische Adressierung** wählen und dann die Anordnungen auf dem Bildschirm befolgen,
- Für ein Produkt, das nicht Teil der Anlage ist (unbekannt im Medienkoppler): Wählen Sie im Menü **Physikalische Adressierung**, **Reset, Produkt nicht in Anlage**, und dort **Unidirektionales Produkt mit Adr Taste**.

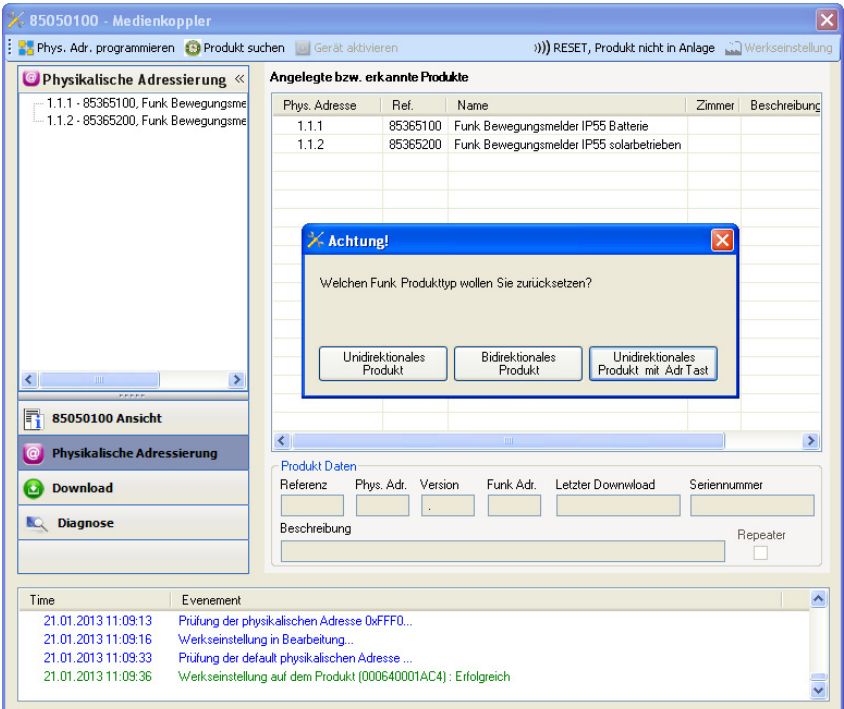

### <span id="page-8-2"></span>**3.2 Rücksetzung auf die Werkseinstellung am Produkt**

Es ist jederzeit möglich, die Rücksetzung auf die Werkseinstellung direkt am Produkt vorzunehmen.

Rücksetzung auf die Werkseinstellung am Produkt:

- Einen langen Tastendruck (> à 10 Sekunden) auf die Taste **cfg** ausführen, und die Taste loslassen sobald die LED **cfg** blinkt,
- Warten Sie das Erlöschen der LED **cfg** ab die das Ende der Werkseinstellung anzeigt.

Hinweis:

Um ein Produkt, das bereits in einer Installation mit einem bestimmten Konfigurationsmodus programmiert wurde, in einer anderen Installation erneut zu programmieren, muss dieses zuvor auf Werkseinstellung zurückgesetzt werden.

# <span id="page-9-0"></span>**4. Eigenschaften**

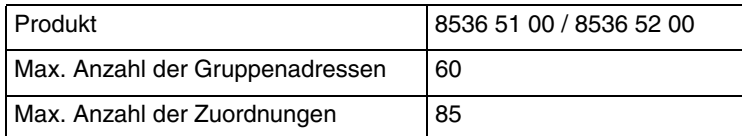

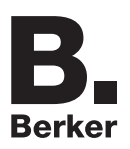

## Berker GmbH & Co. KG

Klagebach 38 58579 Schalksmühle/Germany Telefon + 49 (0) 2355/905-0<br>Telefax + 49 (0) 2355/905-111 www.berker.de